## Computer Training

## **Opening Email Attachments**

You receive an email with an attachment. You download the attachment and find you cannot open the file on your Windows PC.

Right click on the file and select Properties and look at the file type. The File Type determines what program to use to open it with.

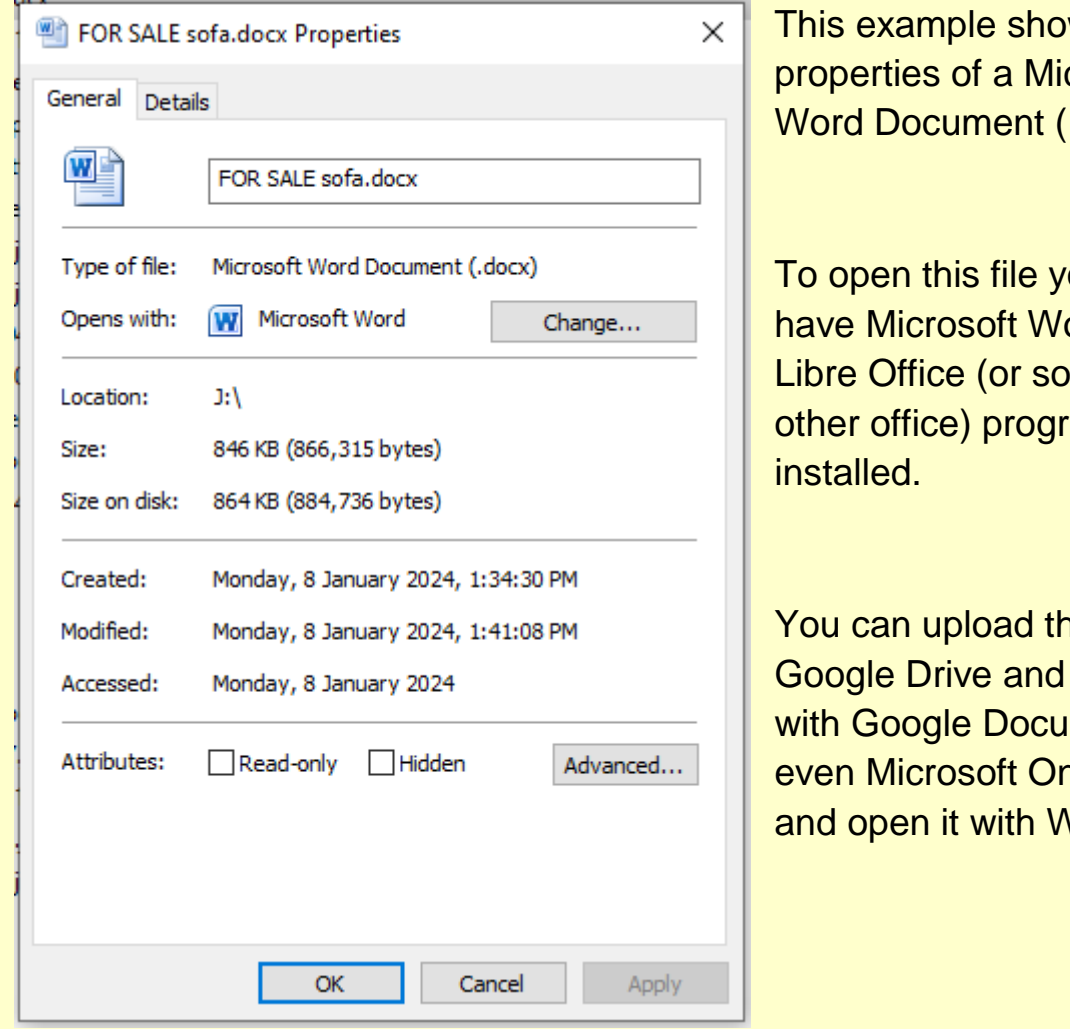

ws the crosoft docx)

ou must ord or  $me<sub>i</sub>$ am<sup>-</sup>

is file to open it ments or e-Drive<sup>-</sup> Vord.

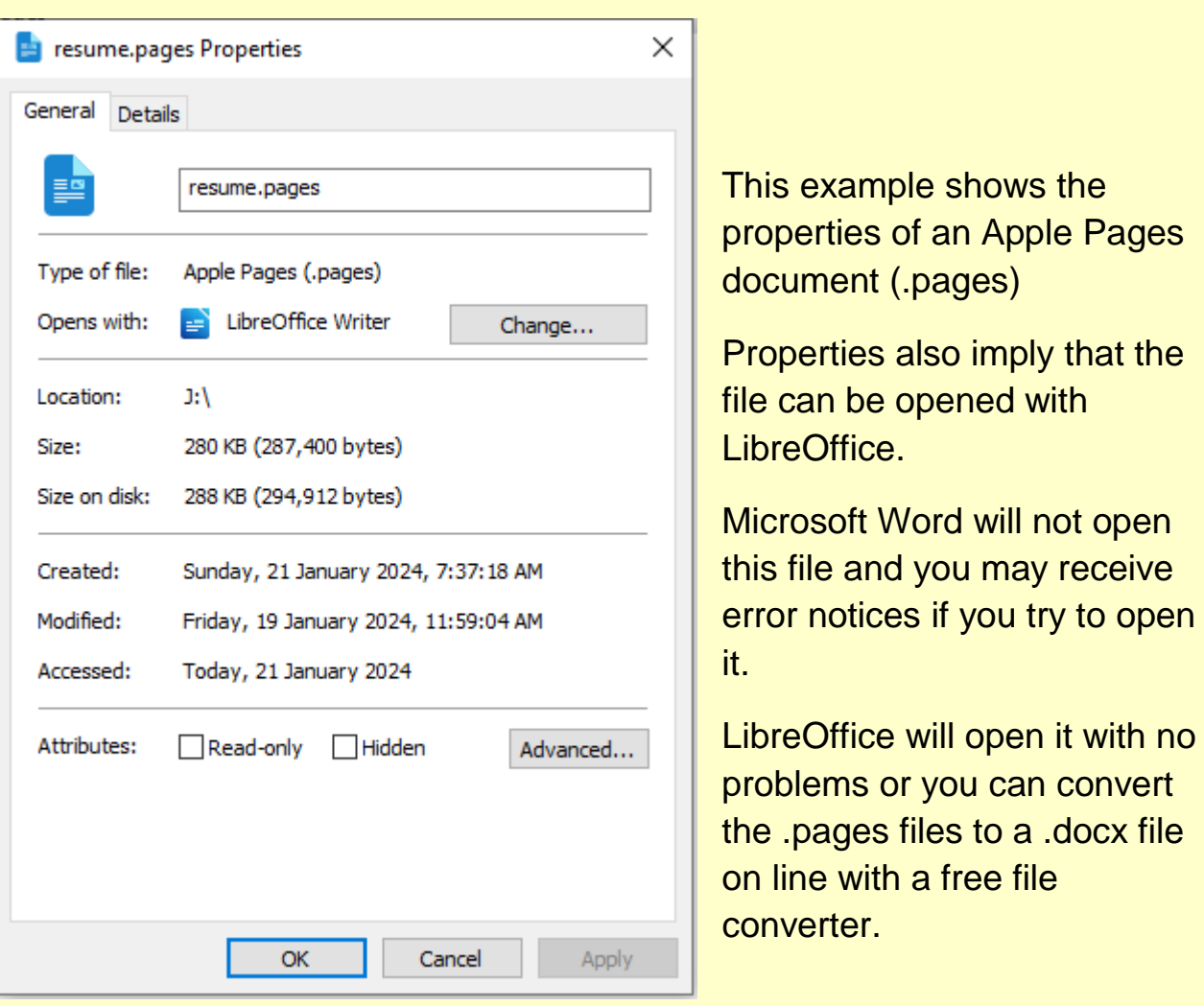

Cloud Convert File Converter <https://cloudconvert.com/>

CloudConvert is an free online file converter. It support nearly all audio, video, document, ebook, archive, image, spreadsheet, and presentation formats.